## **Beaumont**

## PHYSICIAN PREFERENCE GUIDE FOR THE SOUTH ED EPIC VIEW TIP SHEET

## **Go-Live Sunday, April 11**

On Sunday, April 11, alongside Beaker, the Physician Preference Guide goes live for Beaumont, Dearborn, Taylor, Trenton and Wayne physicians, completing the process of making it available for all sites across the system.

With this transition, physicians can now make changes to admitting and specialty preferences themselves and view preferences for their patient's PCP in EPIC

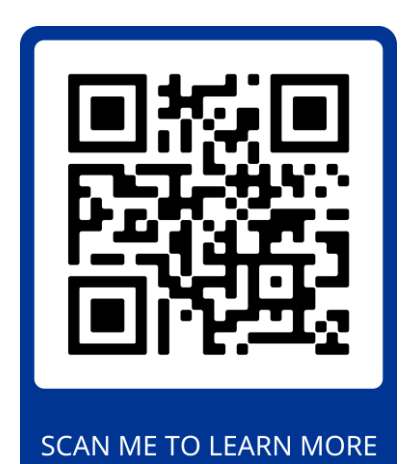

## **HOW TO VIEW THE PPG WHILE IN AN ED PATIENTS CHART IN EPIC**

- **1. While in EPIC, open your sites Track Board**
- **2. Locate your Patient's Chart**
- **3. Click on the newly added PPG Tab in the top row inside their chart**
- **4. The patient's PCP or Physician's preferences will be displayed if they have entered them into the program. If not, please follow your site's standard admitting procedure**

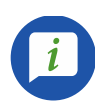

FOR MORE INFORMATION, TIP SHEETS & TRAINING VIDEOS

**Scan the QR code above or visit https://providers.beaumont.org/ppg**